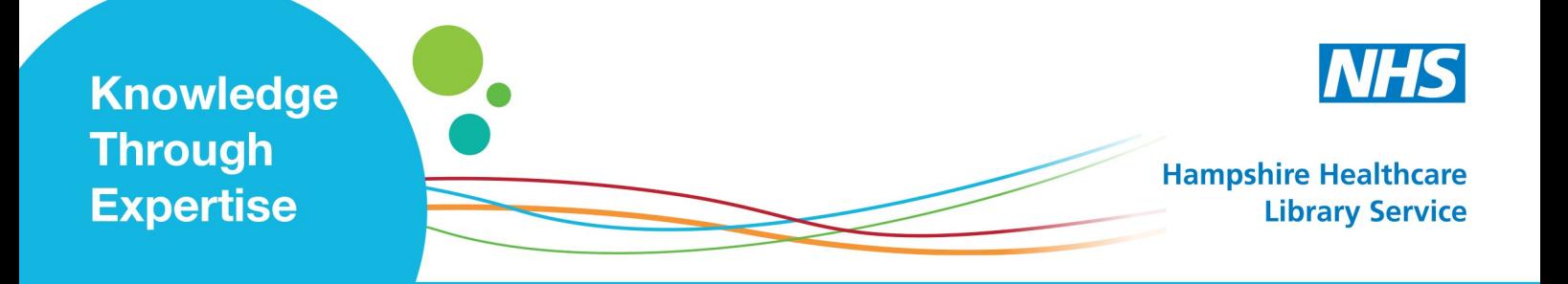

## **Managing your NHS OpenAthens Account**

**To manage your NHS OpenAthens account go to [www.evidence.nhs.uk](http://www.evidence.nhs.uk) and click on Journals and Databases**

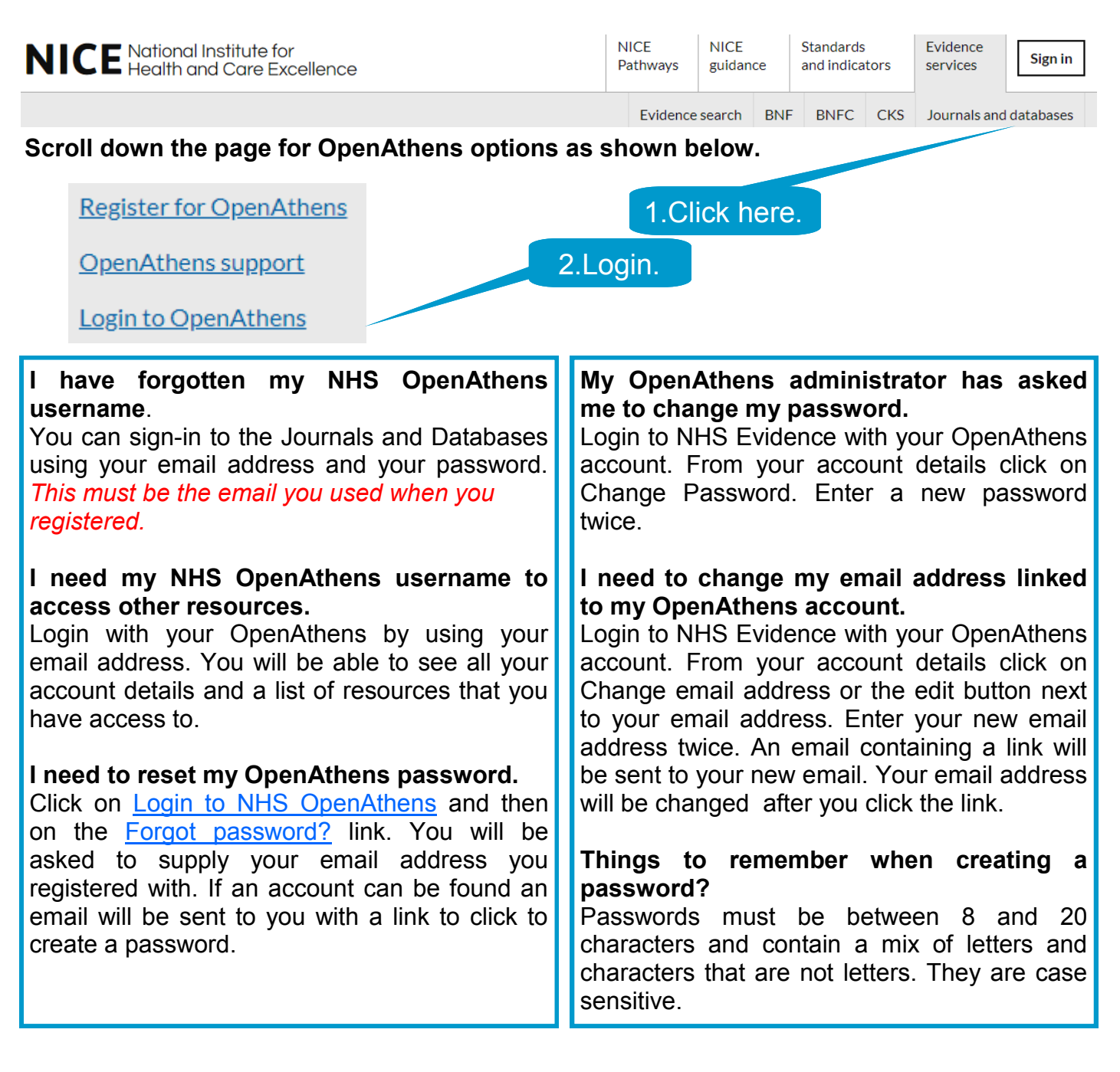

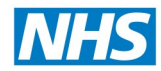

Updating your OpenAthens account.

Login to **[https://openathens.nice.org.uk/hub](https://openathens.nice.org.uk/hub/)** to make any changes to your OpenAthens account. **How do I change my NHS organisation?** My OpenAthens account If you move to another NHS organisation you can transfer your NHS OpenAthens account. My resources Click on *Change organisation.* Change password Update your details on the form, Change email address accept the Terms & Conditions and click *Change.*  Change organisation Your new organisation OpenAthens administrator will Sign out check your account and approve your transfer. Note: If you need to change your email address to your new organisation email address you must do this before moving your account to your new organisation. Type the start of the organisation. If your Please enter your organisation NHS email matches your organisation email ₩ e.g. My Organisation you will automatically be eligible for an  $\mathcal{L} = 100$  $$ account.

## **How do I renew my OpenAthens account?**

NHS OpenAthens accounts are valid for two years unless you have indicated that you are on a fixed term contract.

You will be emailed an eligibility renewal link four weeks before your account eligibility expires. Once your eligibility expires you will be emailed a reminder. Three months after your eligibility has expired you will be emailed to warn you that your account will expire and will be deleted. You then have one month to renew your account before it is deleted.